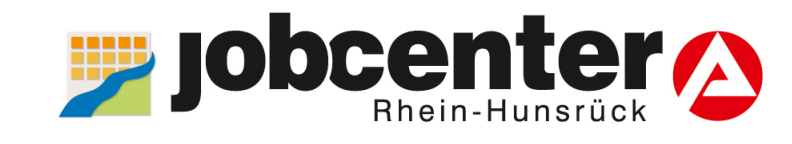

# **Antrag auf** Weiterbewilligung ...online stellen!

# In 3 Schritten zum Weiterbewilligungsantrag online

## www.jobcenter.digital

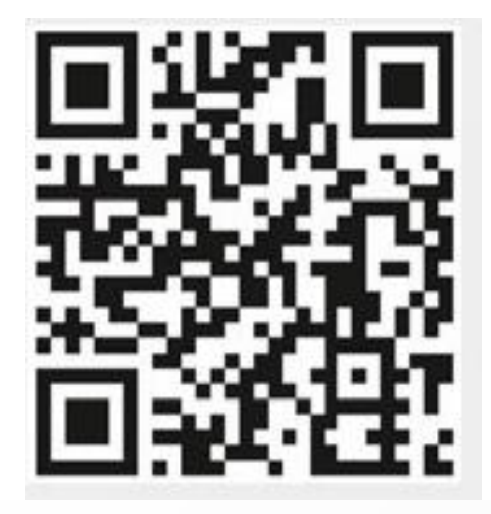

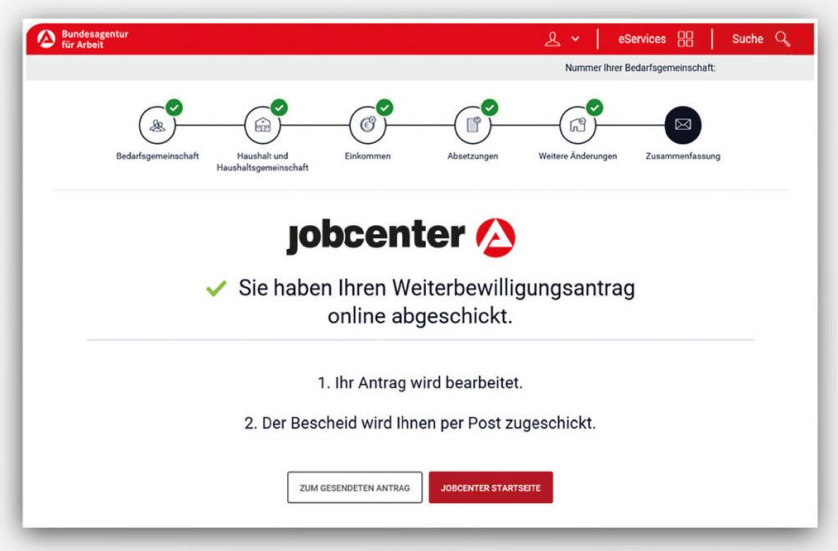

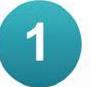

#### **ANMELDEN**

Das Benutzerkonto zur Verwendung der Online-Dienste können Sie in Ihrem Jobcenter aktivieren lassen. Sprechen Sie uns bitte einfach an.

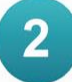

### **AUSFÜLLEN**

Zettelwirtschaft und Papierkram waren gestern. Im digitalen Jobcenter haben Sie alle Dokumente und Formulare im Blick und behalten immer die Übersicht.

#### $3\overline{3}$

#### **ABSENDEN**

Online geht's ganz einfach! Damit sparen Sie sich das Porto und Sie haben Gewissheit, dass Ihr Antrag sicher im Jobcenter ankommt.

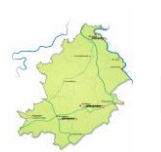

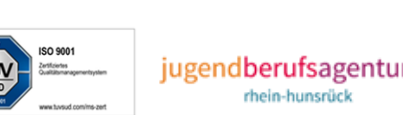

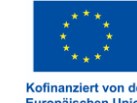

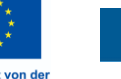

**Jocent** 

**Iformier**